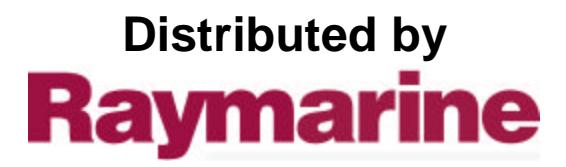

本書でRaytheonまたはRTNと 記載されているもの は、Raymarineと解釈してくだ さい。RaytheonおよびRTNと いう名称は、Raytheon Companyが所有するもので す。レイセオン社に帰属しま す。

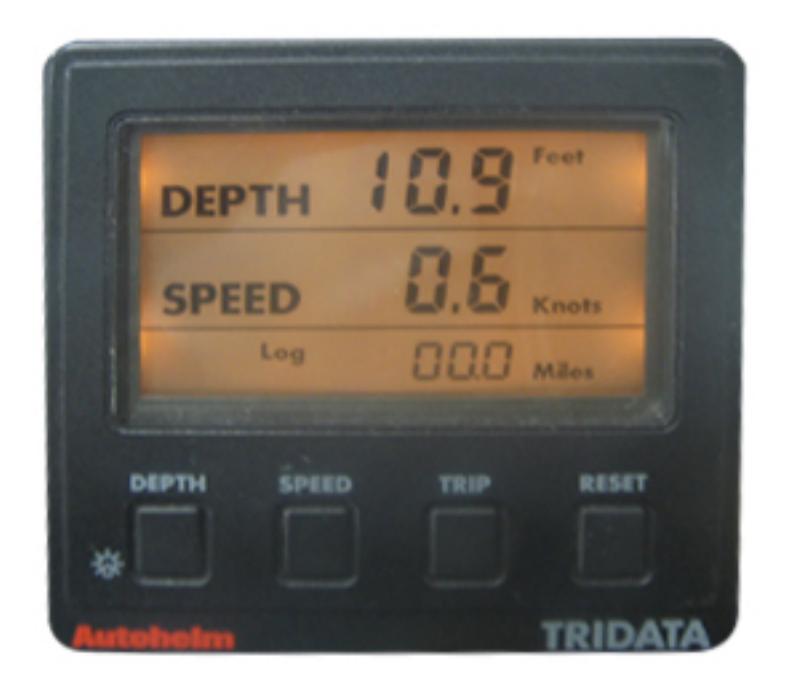

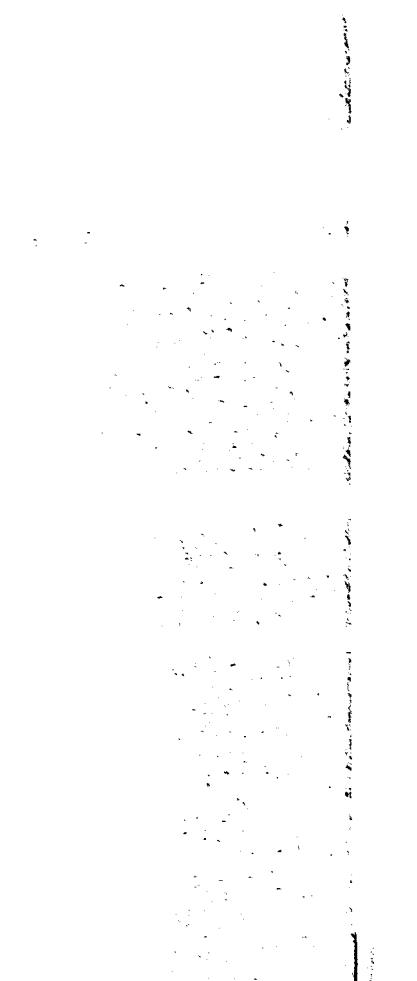

.

:<br>. . . . . .

. . -

-

"

# Autohelm<sup>®</sup>

PLUS

TRIDATA & REPEATER Operation and Installation

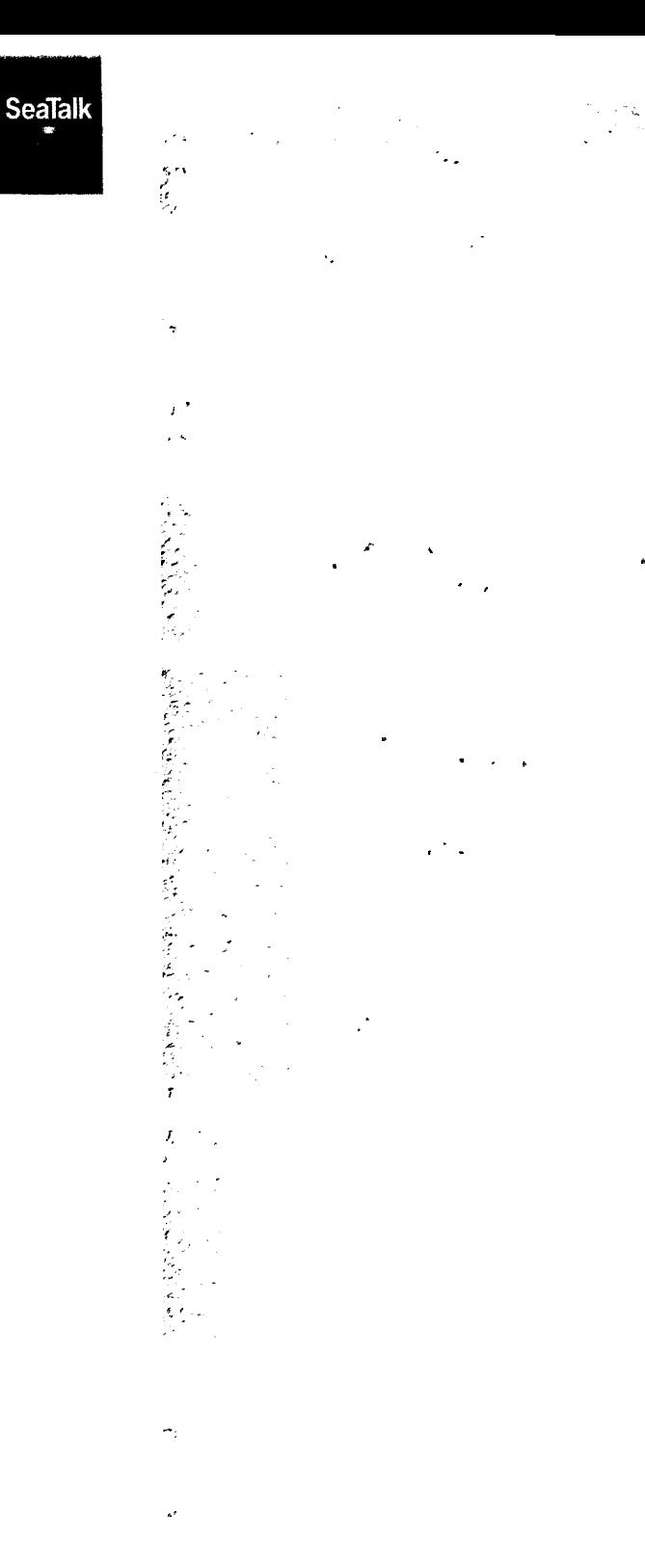

**ST50 Plus Tridata** and Repeater Operation and Installation Handbook

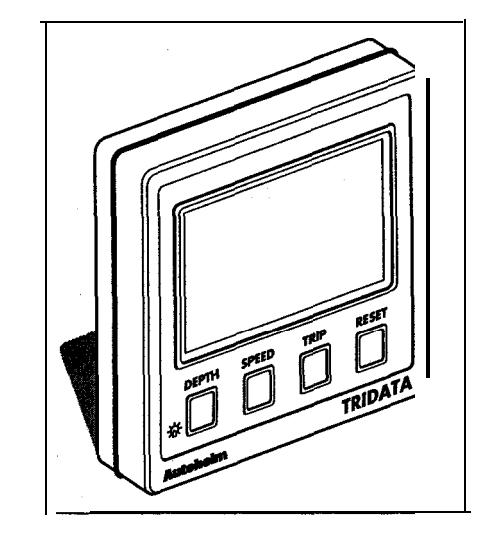

**Autohelm and SeaTalk are registered Trade Marks of Nautech Limited** Autohelms policy of continuous improvement and updating mau change product opecifications **without prior notice**

Ħ

**Copyright Nautech 1993**

# **"ackage Contents**

The following items are included in the ST50 Plus Tridata package:

- 1. ST50 Plus Tridata control head
- 2. Fixing studs (2 off)
- 3. Thumb nuts (2 off)
- 4. Fiing template
- 5. Power cable
- 6. Speed transducer (through hull) with 14m (45ft) of cable
- 7. Depth transducer (through hull) with 14m (45ft) of cable
- 8. Control head cover
- 9. Operation and Installation handbook
- 10. Worldwide Service Centre handbook
- 11. Warranty document
- 12. Securii sticker

#### **ST50 Pius Tridata and Repeater Operation and Installation Handbook ST50 Plus Tridata and Repeater Operation and Installation Handbook**

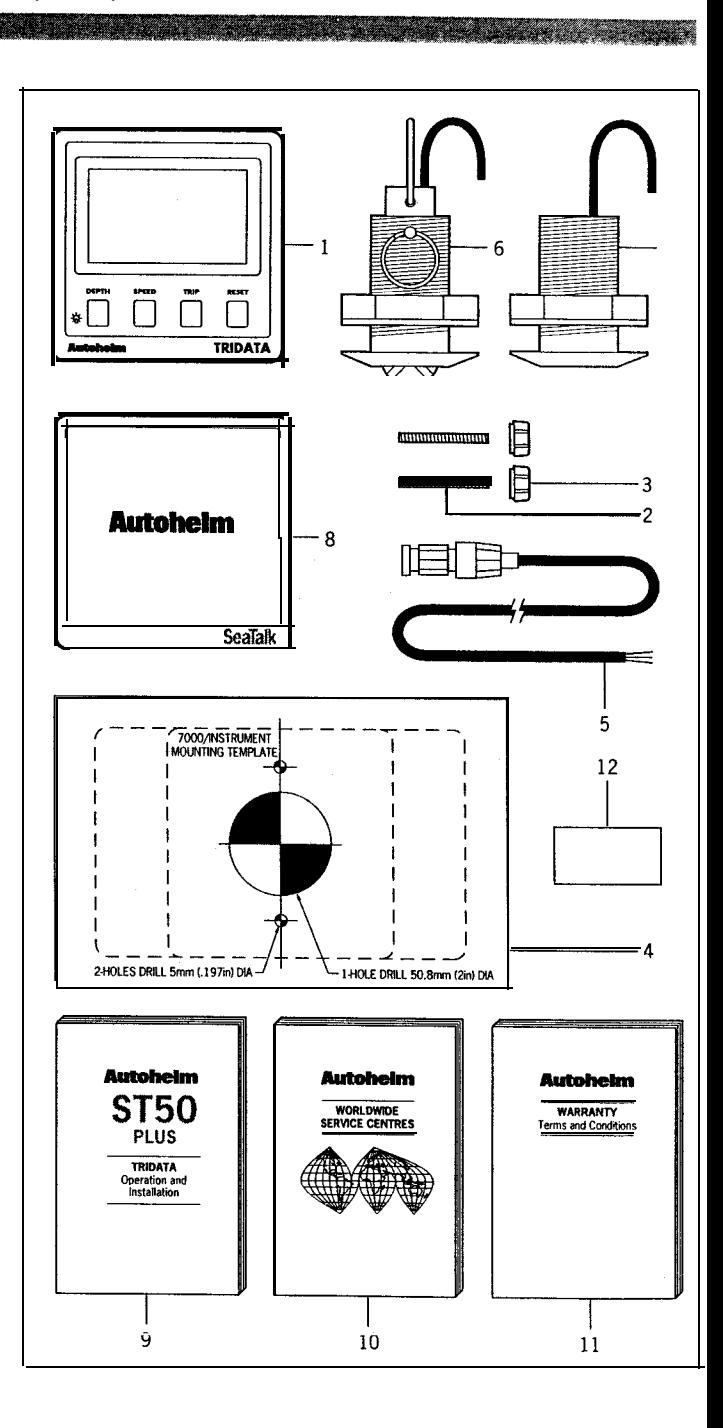

# **Contents**

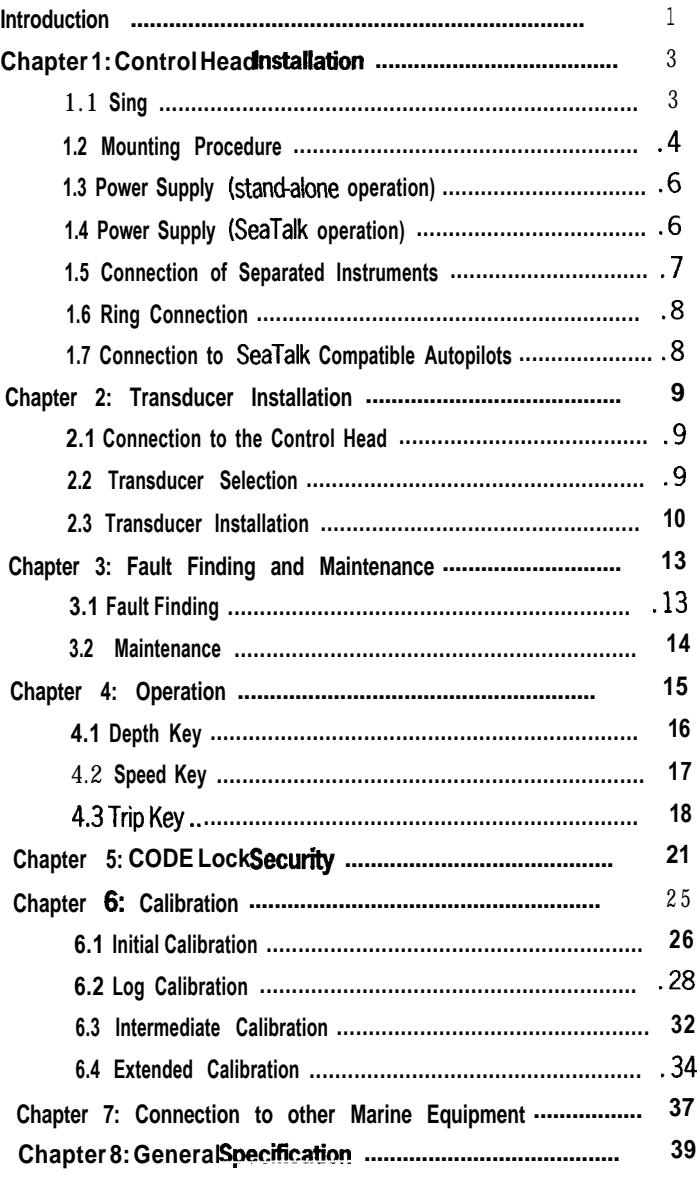

<u>TANA ALAM PERDIAN DIA KELAHAN PADA ANAH PERDIAN PERDIAN PERDIAN PERDIAN PADA ANAH PERDIAN PERDIAN PERDIAN PER</u>

<u> Start and the second start of the second start of the second start of the second start of the second start of</u>

#### **Introduction**

し上げます。 **ST50 Plus Tridata**は、速度、距離、水深、海水温、タイミング情報を総 合的に提供する多機能計です。この計器は、マスターユニットまたは 専用のリピーターとして動作するように設定することができます。ロ グ、速度、深度、温度単位などの設定は永久メモリに保存され、電源 が切れても保持されます。また、**ST50**は、コックピット、ヘルム、マ ストなど、傷つきやすい場所に設置された計器を保護するセキュリイ 機能を搭載しています。この度は、本製品をお買い上げいただき、誠 にありがとうございました!末永くご愛用いただけますようお願い申

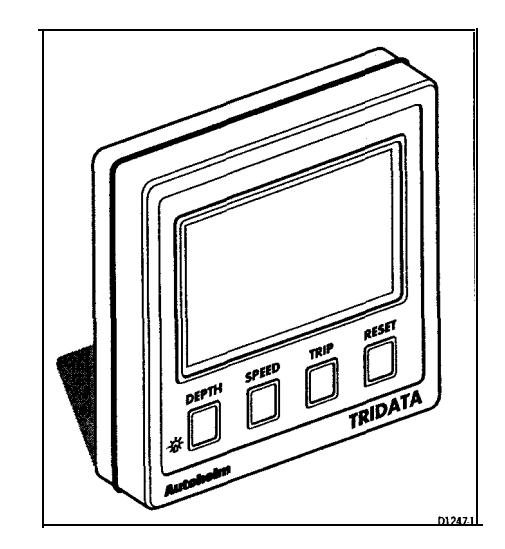

د

# Chapter 1: Control Head Installation

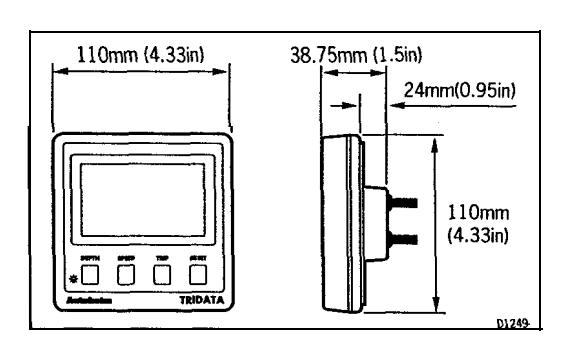

**1.1 Sing**

ST50 Plusは、デッキの上または下に設置する場所に合わせて設計されていま す:

**(gin)** 無線受信装置から少なくとも500mm **設置やケーブルの引き回しを谷易に 9 るにの、肖俊から/**<br>-ヘルムスマンが容易に読み取れる 物理的なダメージから保護される コンパスから230mm以上離す クセス可能なこと

**the display ST50 Plus**は、窓ガラスに水分が付着するのを防ぐため、リアケースを設

**must** 置する場所にコントロールヘッドを設置します。

ASSESSMENT OF THE REPORT OF THE REAL

リアケースにはフォームガスケットが装着され、機器と選択した設 置面との間に水密のシールを形成します。

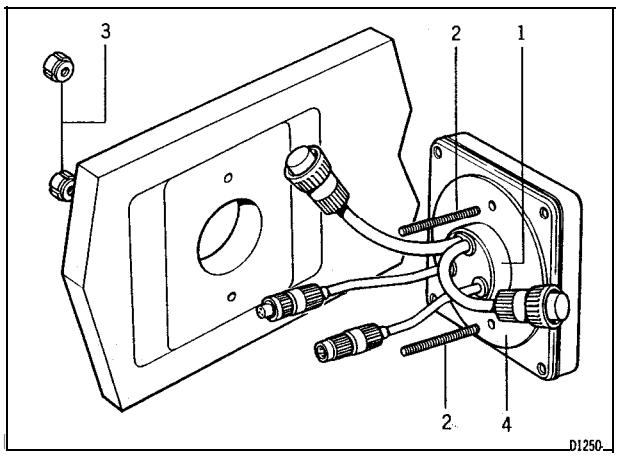

**<sup>1</sup> Cable boss 2 Feting studs 3 Thumb nuts 4 Gasket**

#### **<sup>I</sup> .2 Mounting Procedure**

**surethat Flush Mounting 1.**選択した場所がきれいで、滑らかで、平らであることを確認しま す。

**(2) (1). 2.**選択した場所に自己粘着性テンプレート(付属)を貼り、固定ス **(5/32inI (2)** タッドとケーブルボスの中心をマークする。

**(11 (2in) 3.**バルクヘッドに固定スタッド用の**4mm**クリアランスホールを**2**つ開 けます。テンプレートを取り外す。

**(2) 4.**直径**50mm**のカッターでケーブルボス用のクリアランスホールを **SeaTalk (** カットします。

**the 5.**固定用スタッド**2**個をコントロールヘッドにねじ込む。

**6.**ケーブルとトランスデューサーのテールをケーブルボスのクリア ランスホールに通します。

**7.**コントロールヘッドをバルクヘッドに取り付け、サムナットを 使って背後から固定します。

#### **Bracket Mounting**

**TridaWRepeater afternative, ST50 Plus**は、**Mounting Kii**を使用してブラケットマウントすることが **Autohelm** できます。 **D130).**

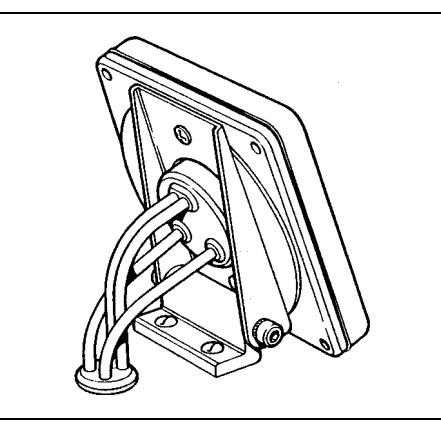

注:リアケースの通気口から呼吸するため、このブラケットは室内 用のみです。

**しい取り付け方法は キットに付属しています。** フラッシュマウントが必要な場合、またはフラッシュマウントがより 望ましい場合は、フラッシュマウントキイをご利用いただけます。詳

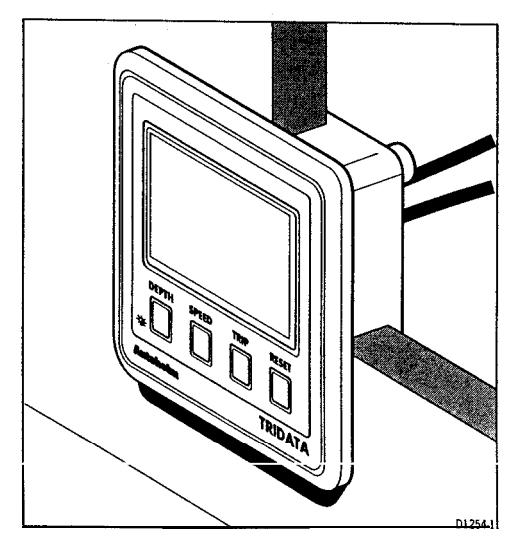

# **.3** 電源(スタンドアロン動作)

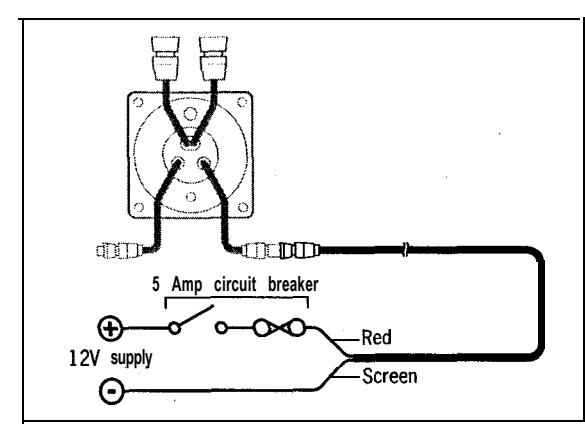

**1. 2m**の電源ケーブルを分電盤に直接接続する。 **(6ftI**

**2.**ケーブルの長さを切り、赤線を**12V**端子に、スクリーンを**OV**端子に接続します。 **the 5Acircuii** 4.ブレーカーで回路を保護する。 **3.**イエローワイヤーをカットバックし、絶縁する。

シートーク延長ケーブルを使用することで、電源までの距離を長くすることができます。

# **電源 (SeaTalk動作)**

**SeaTalk** システム内のすべての計器は、**SeaTalk**バスから電源と情報を受け取 **SeaTalk iwo SeaTalk (3** ります。各機器は、**150mm**のテールにコネクタ(ピン)を備えてい ます。**問<del>播</del>に電源と情報を供給するには、**隣接する計器からのテー ルをテールに差し込みます。

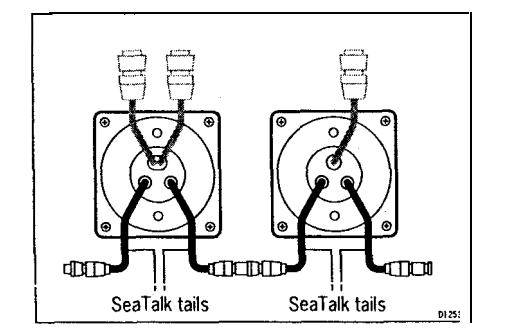

### **1.5** 分離された機器の接続

**SeaTalk** 別々の機器を接続する場合は、**SeaTalk**延長ケーブルのいずれかを使 用します。これらのケーブルは、両端にコネク**SeaT装**着された状態で **ifit** 提供されます。このケーブルの両端にはコネクタが装着されており、 **lf co&m-ring** ジャンクションボックスを使用することで、ケーブルを切断し、配線 や短縮を容易にすることができます。

<u>このケーブルの</u>代わりに、以下の仕様の2心のスクリーン付きケーブ<br>- ・・・・・・・・・・・・・・・・ ルを使用することもできます。

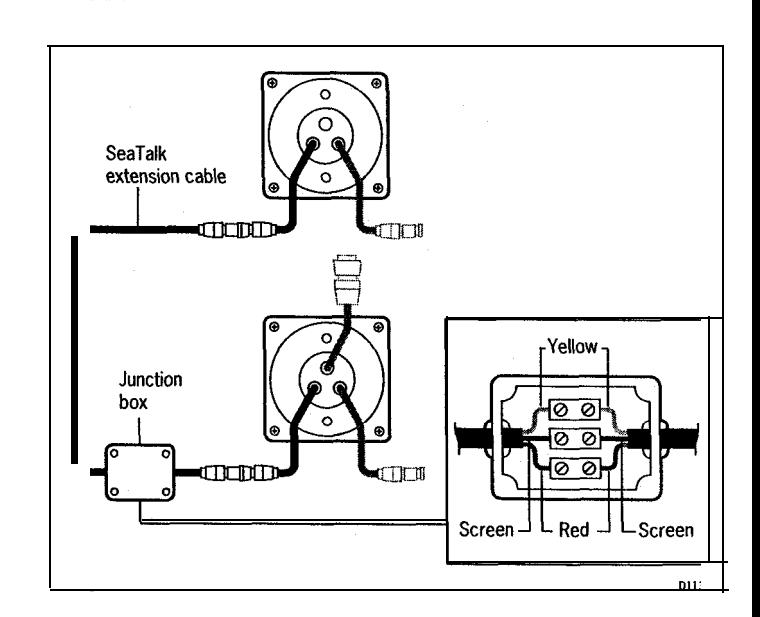

**Installations with a large number of instruments on a SeaTalk bus may require a second ring-main connection to the power supply breaker to prevent excessive voltage drops. Whether a second ring main is required can be determined from the following:**

#### **Cable run upto 10m(33ft)**

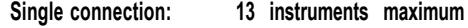

**Second connection: 26 instruments maximum**

#### **Cable run upto 20m (66ft)**

**Single connection: 7 instruments maximum**

**Second connection: 13 instruments maximum**

**The second ringmain should be connected to the spare lead on the last instrument in the chain and directed back to the circuit breaker.**

#### **.7 Connection to SeaTalk Compatible Autopilots**

**lf the installation includes a SeaTalk compatible Autopilot the ST50 Plus instruments may be connected to the SeaTalk bus at any point. No independ ent connection to the 12V power supply is necessary as the instruments receive power from the Autopilot course computer.**

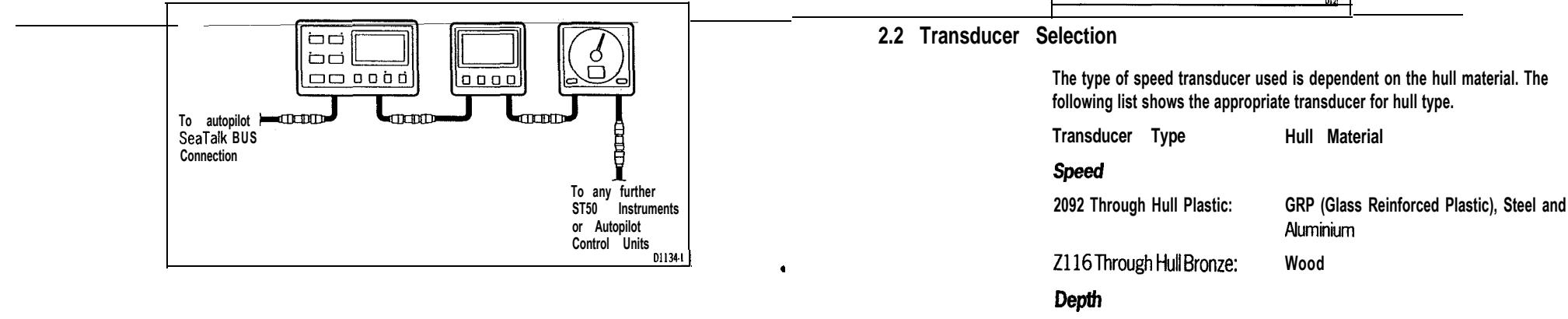

#### **ZO91 Through Hull Plastic: GRP (Glass Reinforced Plastic), Steel and Aluminium**

**Wood**

**- \_ \_ ^ - Lll8 I nrougn Hull Bronze:**

**Z120 Retractable through hull:**

**GRP (Glass Reinforced Plastic), Steel and Aluminii**

# **.6 Ring Connection Chapter 2: Transducer Installation**

#### **2.1 Connection to the Control Head**

**The ST50 PlusTridata is supplied with depth and speed transducer cable tails and connectors. These cable tails plug into the mating connectors fitted** to the 14m (45ft) depth and speed transducer cables.

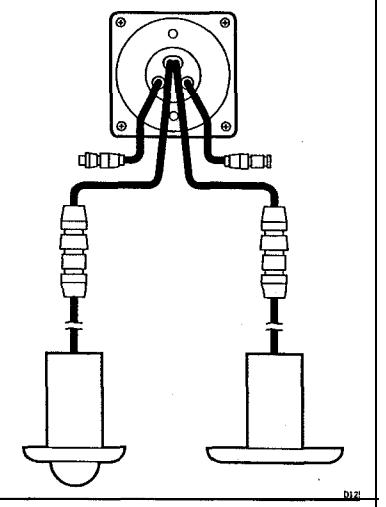

#### **!.3 Transducer Installation**

**All transducers are supplied with detailed installation and maintenance instructions.**

**These instructions, together with the following notes, should be read thoroughly before attempting to install the transducer.**

#### **Sing**

**For accurate speed and depth readings, the transducers should be sited within the shaded clear flow areas.**

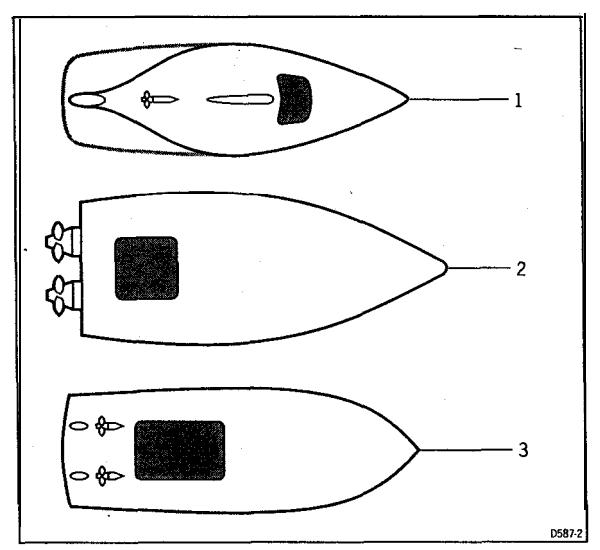

1 Sal 2 **Planning power 3 Displacement power** 

**The transducers should also:**

- **.** be ahead of the propellers (10% W.L. length minimum)
- <sup>l</sup> **be at least 15Omm (6in) away from the keel (ideally ahead of the keel if a sailing yacht)**
- $\cdot$  be as near as possible the centreline of the vessel
- <sup>l</sup> **be clear of otherthroughhull fittings or projections**
- **.** have sufficient clearance inside the hull to fit the nut
- <sup>l</sup> **have 1OOmm (4in) of headroom to allow for withdrawal**
- <sup>l</sup> **(depth transducer) be within 10" of vertical, fore, aft and athwartships.**

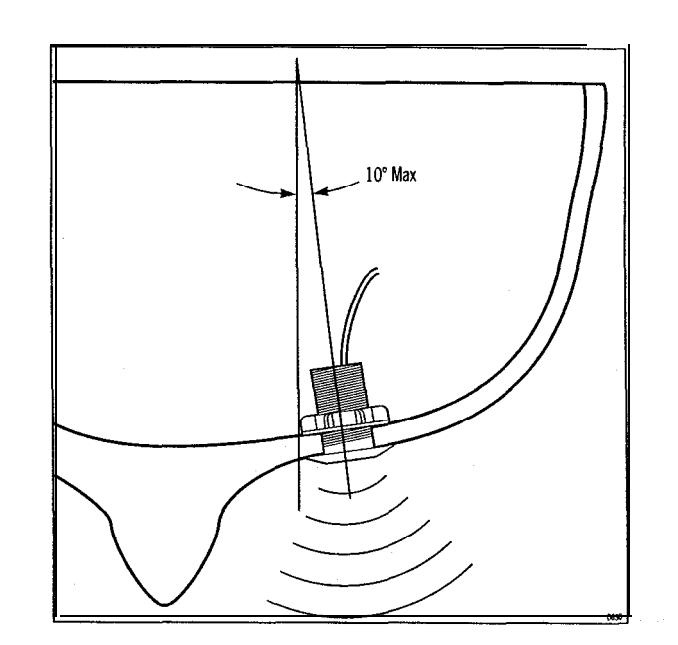

**Cabling**

**1 . Run the cables back tothe control head.**

**Note:** Avoid fluorescent lights, engines, radio transmitting equipment etc. as **these may cause interference. Also, keep the transducer cable clear of bilges and secure at regular intervals.**

**2. Fiithetransducer and instrument cable connectors together. To lock the connectors, push and rotate the ring onthetransducer cable connector towards the instrument connector.**

'

13 8353

# **Chapter 3: Fault Finding and Maintenance**

### **3.1 Fault Finding**

**,**

**All Autohelm products are, prior to packing and shipping, subjected to comprehensive test and quality assurance programmes. However, if a fault arises with the ST50 Plus Tridata, the following table will help to identify the probable cause and provide the most likely cure.**

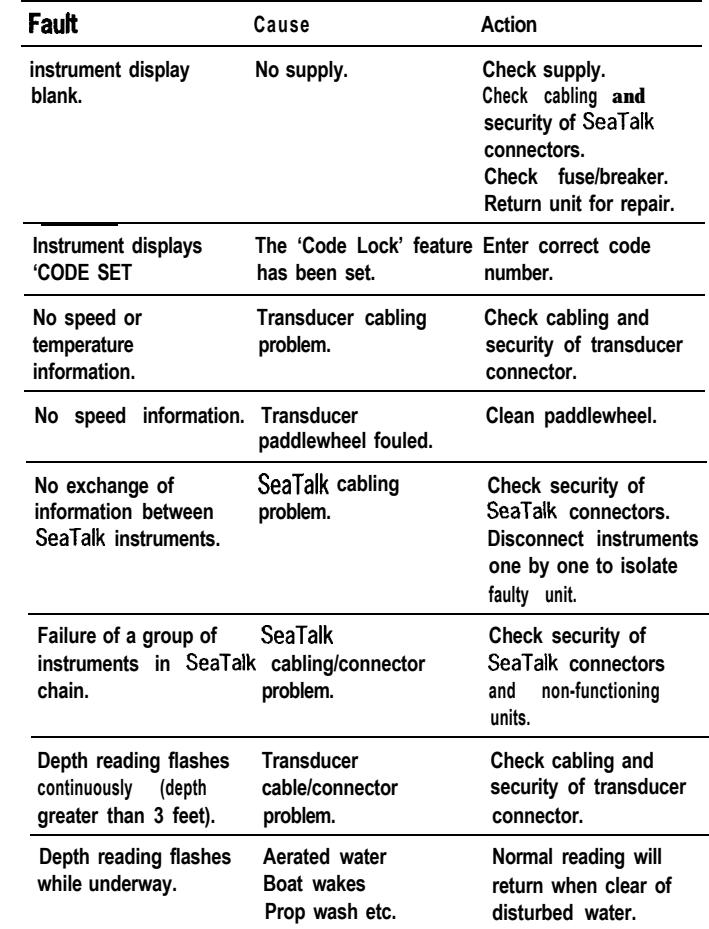

#### **.2 Maintenance**

#### **Instrument**

**Certain atmospheric conditions may cause condensation to form on the control head window. This will not ham-r the instrument and can be cleared by increasing the illumination setting to Level 3.**

**Chemical and abrasive materials must not be used to clean the ST50 Plus** Tridata/Repeater instrument; if it is dirty, clean with a soft, damp cloth.

#### **Transducer**

**Refer to the Installation and Maintenance instructions supplied with the transducer.**

### **Cabling ., . .**

**Examine all cables for chafing or damage to the outer shield and, where necessary, replace and resecure.**

#### **Advice**

**For advice, or further information regarding the installation of this product, please contact the Autohelm product Support Department or your own National Distributor.**

ï

 $\bullet$ 

# **Chapter 4: Operation**

**As it leaves the factory the ST50 Plus Tridata is set to:**

- $\cdot$  display speed in knots
- **display depth in feet**
- <sup>l</sup> **display distance in miles**
- **·** master mode
- <sup>l</sup> **'CODE Lock' switched off**

**Other factory default settings are:**

- **.** shallow alarm set at 10 feet (disabled)
- <sup>l</sup> **deep alarm set at 100 feet (disabled)**

**These settings can be changed in calibration, Chapter 6.**

and the state of the state of the state of

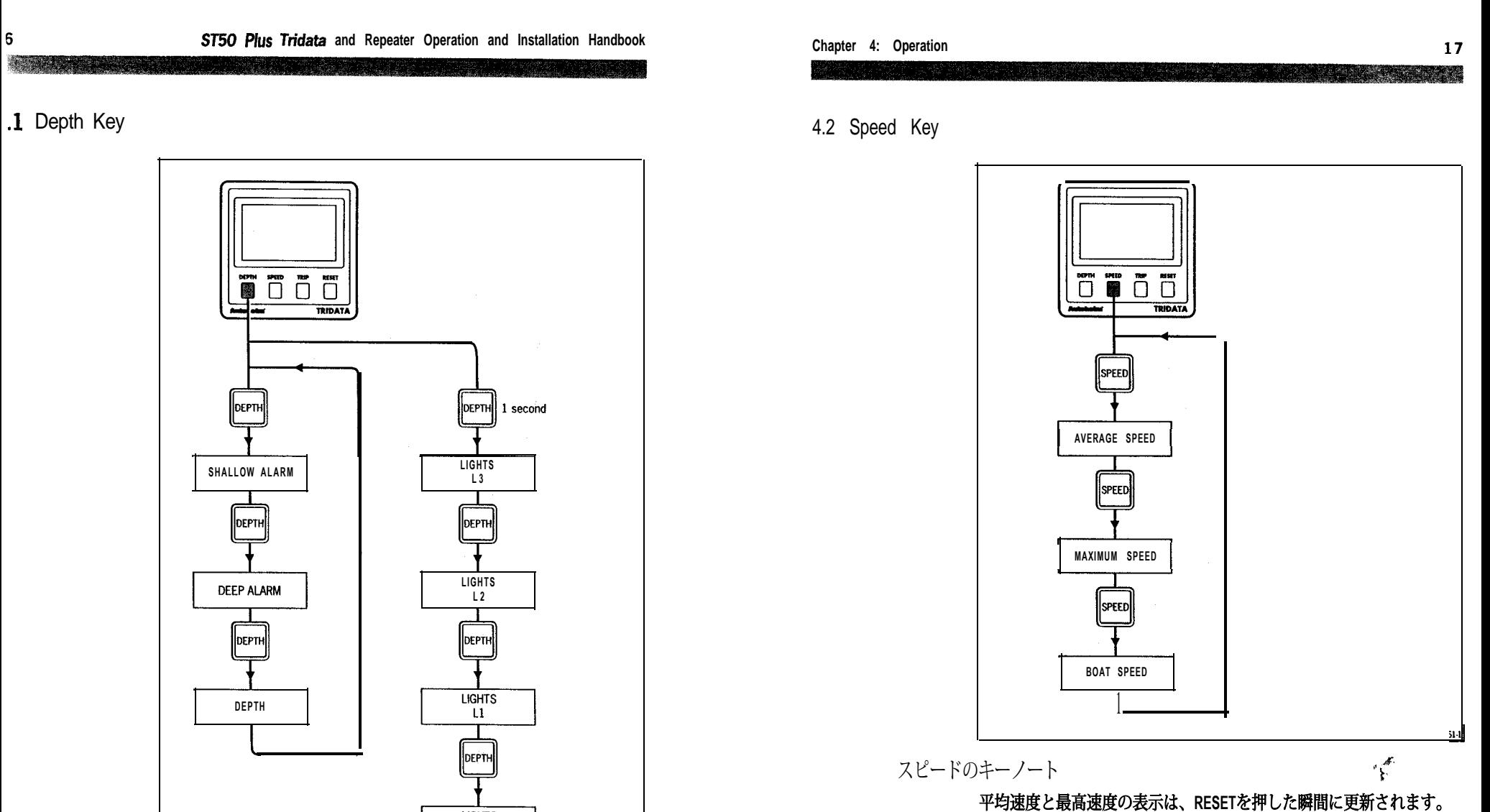

**Note:** 注:Tie Tridata Repeaterでは平均速度のリセットはできません。最 後にキーを押してから8秒後に平均速度と最高速度の表示が元に戻り ます。

ライト、シャローアラーム、ディープアラームの表示は、最後に キーを押してから**8**秒後に通常表示に戻ります。

**LIGHTS** OFF

D125

デプス キーノート

**3Trip Key**

<u> San Air Ann an Dùbhlach an Dùbhlach an Dùbhlach ann an Dùbhlach ann an Dùbhlach ann an Dùbhlach ann an Dùbhlach ann an Dùbhlach ann an Dùbhlach ann an Dùbhlach ann an Dùbhlach ann an Dùbhlach ann an Dùbhlach ann an Dùbhl</u>

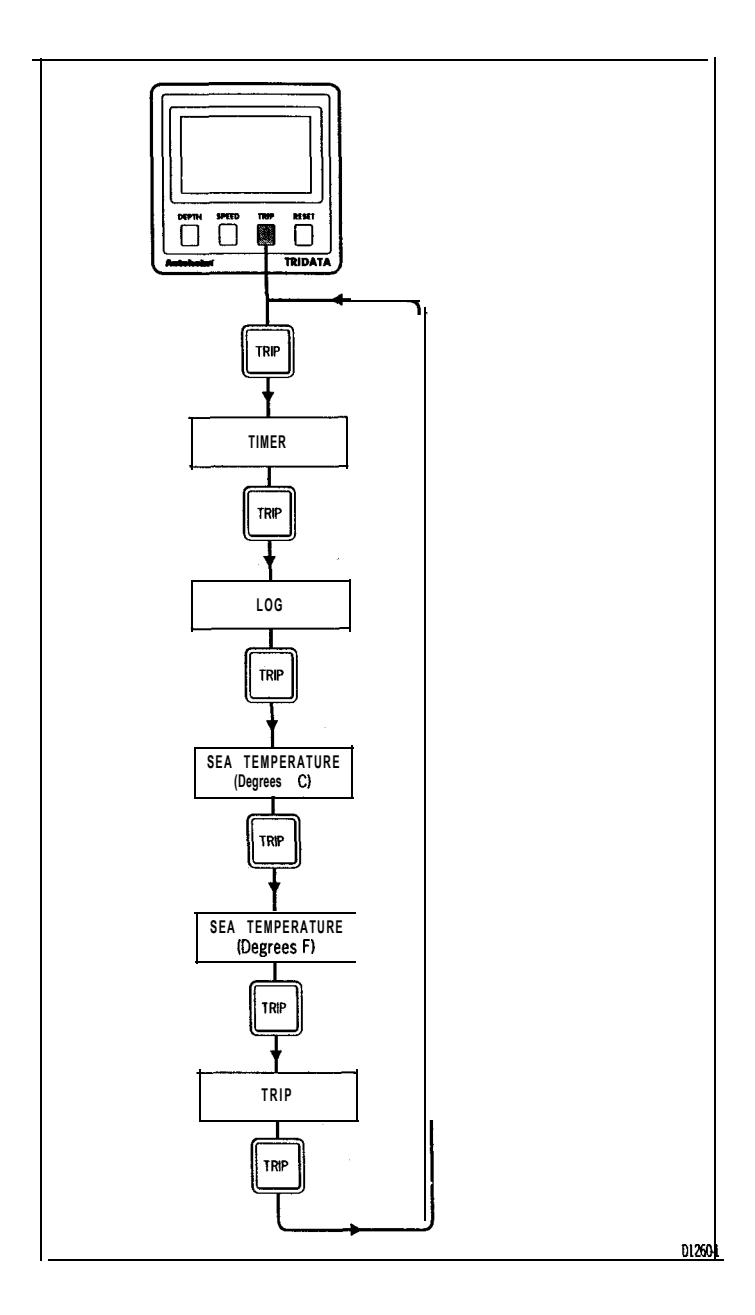

#### **Timer**

**countup, 10**分、**5**分のカウントダウンタイマーは、次のようにスタートします。

#### カウントアップタイマー

タイマーの凡例が表示されている状態で、RESETを一瞬押してタイマーをスタートさせま す。

#### 10分カウントダウンタイマー

**Wti** タイマーの凡例が表示されている状態で、RESETを1秒間押りと、10分間のタイマーになり<br>-ます。タイマーを開始するには、RESETを一瞬だけ押してください。

# **With** 5分カウントダウンタイマー

タイマーの凡例が表示されている状態で、RESETを1秒間押して10分タイマーにアクセス し、再度RESETを1秒間押して5分タイマーにアクセスします。タイマーを開始するに は、RESETを押します。フリーズタイマー タイマー表示をフリーズするには、RESETを押し ます。タイマーをライブ表示するには、RESETキーをもう1度押してください。

#### タイマーをリセットする

5分と10分のタイマーは、RESETキーを1秒間押すとリセットされます。カウントアップタイ マーは、次のようにリセットされます:

#### **RESm RESET**を**1**秒間押すと、**10**分タイマーが選択されます。 もう一度RESETを1秒間押すと、5分タイマーが選択されます。 最後にRESETを1秒押すと、タイマーが戻ります。

#### タイマーアラーム

5分、10分タイマーが作動しているときは、次のアラームが鳴ります:

**1**分ごとに**2**回ビープ音 30秒からゼロまで3回ビープ音 10秒からゼロまで1秒ごとにビープ音 タイマーがゼロになり、カウントアップを開始するときに2回ビープ音を鳴らす

**注意:タイマーはグローバルに動作します。つまり、Tridataでタ** イマーをフリーズさせると、タイマー機能を持つ他のすべての ユニットでもタイマーがフリーズします。

19

**5分または10分のカウントダウンタイマーが作動したら、メインタイ displays.The** マーのいずれかに戻ることができ、バックグラウンドで動作し続けま す。

**para. これらのアフームは必要に応してオフにすることができます(手順に** ついては、6.1「初期キャリブレーション」を参照してください)。

#### トリップ

トリップ距離は、RESET を 3 秒間押すことでクリアされます。この 間、現在のトリップディスタンスはゼロになるまで点滅します。

# 第**5**章 **CODE**ロックのセキュリティ

**ST50 Plus**シリーズには、「**CODE Lock**」と呼ばれる盗難防止機能が搭載されています。**CODE** ロック」は、脆弱な場所にある個々の機器やシステム全体を保護するために設計されてお り、選択した「マスター」機器の永久メモリにプログラムする**4**桁の番号です。注:「マス ター」機器は、コード番号を入力できるデジタルユニットであり、統合システムの一部であ れば、他の**ST50 Plus**機器に送信できます。

この機能は、CODEロックされた機器が許可なく船から取り外された場合、4桁のセキュリ ティ番号なしでは操作できないことを意味します。

CODE Lock」は、3つのモードのうちの1つで使用することができます:

モード1:オフ

 $\lambda$ 

工場出荷時には、「CODEロック」はオフに設定されています。このモードでは、スイッチを 入れると機器は通常通り動作しますが、盗難防止機能によって機器は保護されません。

モード2:「CODEロック」ワンスオンリー(23ページ)

**Enby** 的にシステム内のすべての計器にコードを送信することができます。このモードの利点は、 このモードは、デッキ下の安全な場所にデジタルST50 Plus計器があるシステム向けに設計さ れています。この計器を「マスター」として4桁のコード番号を入力し、電源を入れると自動 マスターが甲板下の安全な場所にあるため、キーパッドによるコード入力が設置時に1回で済 むことです。

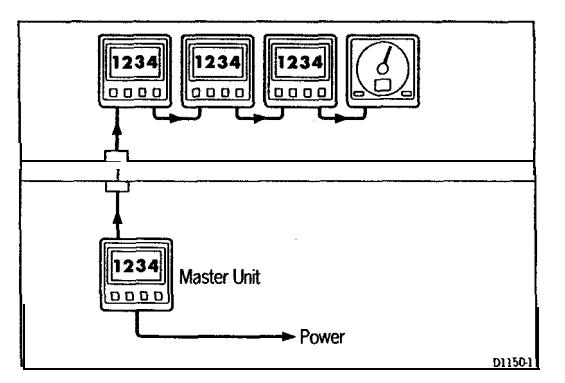

**CODE Lock**」を設定すると、電源を入れた瞬間にシステムが正常に動作するようになります。 つまり、「**CODE Lock**」のセキュリティーナンバーは見えないのです。

ページ 「パワーオンモード」では、システムの電源を入れるたび に、**ST50 Plus**は「マスター」デジタル機器に**4**桁の数字を入力しなけ ればならないように設定されています。この番号が入力されるまでは このモードは、「マスター」計器がデッキ下に配置できず、船舶の貴 重な計器が脆弱な場所に放置されている場合に特に有効です。

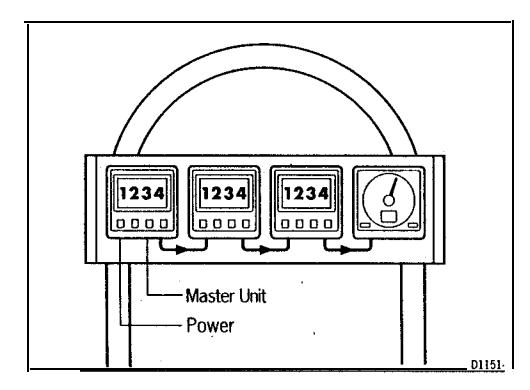

<u> 1988 - Johann Stoff, Amerikaansk politiker (</u>

**security** 他の**ST50 Plus**機器からコード番号を入力することができます。ただ **security security** て、泥棒の可能性を抑止してください。 選択したマスター機器が何らかの理由で故障した場合、システム内の し、別の機器をマスターとして設定するか、既存のマスターを交換す るまでは、システムのスイッチを入れるたびにコードを入力する必要 があります。注意:各機器に警告ステッカーが付属しています。**CODE** ロック」を設定した場合は、この警告ステッカーを目立つ場所に貼っ

セキュリティコードを設定

**ST50 Plus Tridata**のスイッチを初めて入れたときは、セキュリティ機 能はオフに設定されています。**CODE Lock**」機能をオンにするには、 次のように操作してください:

**Gnce Oniy Eniry**

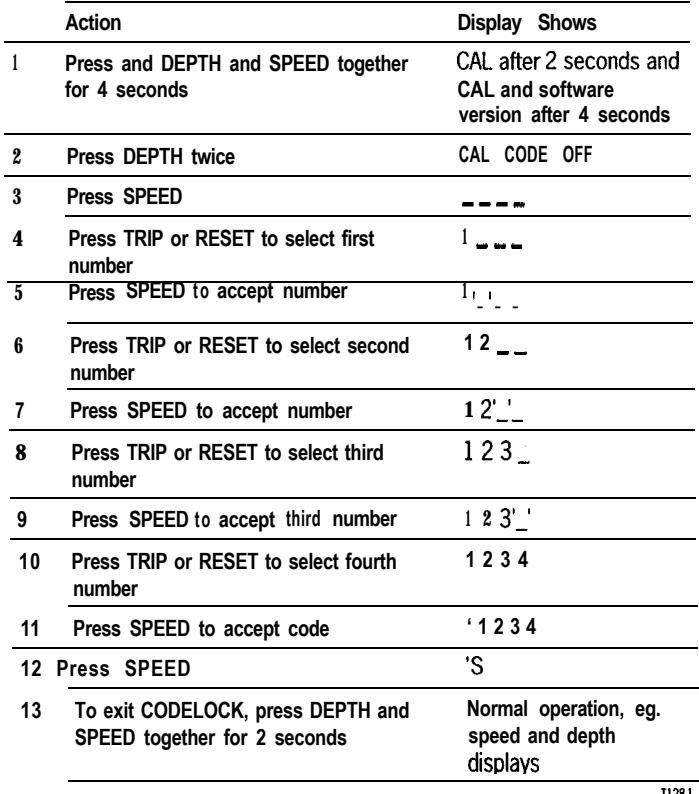

注:コードをキャンセルしたり、番号を変更したい場合は、再入力 して現在の番号を受け入れるだけです。

#### あなたのコード番号

今後の参考のために、選択したコード番号を次のボックスに入力し てください。

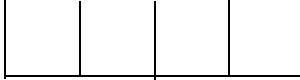

当然のことですが、このハンドブックは大切に保管してくだ

さい。

**i**

 $\bullet$ 

ė.

操作方法

CODEロック」の入力は、一度設定すると見えなくなります。

# **8n Fewer-tip**

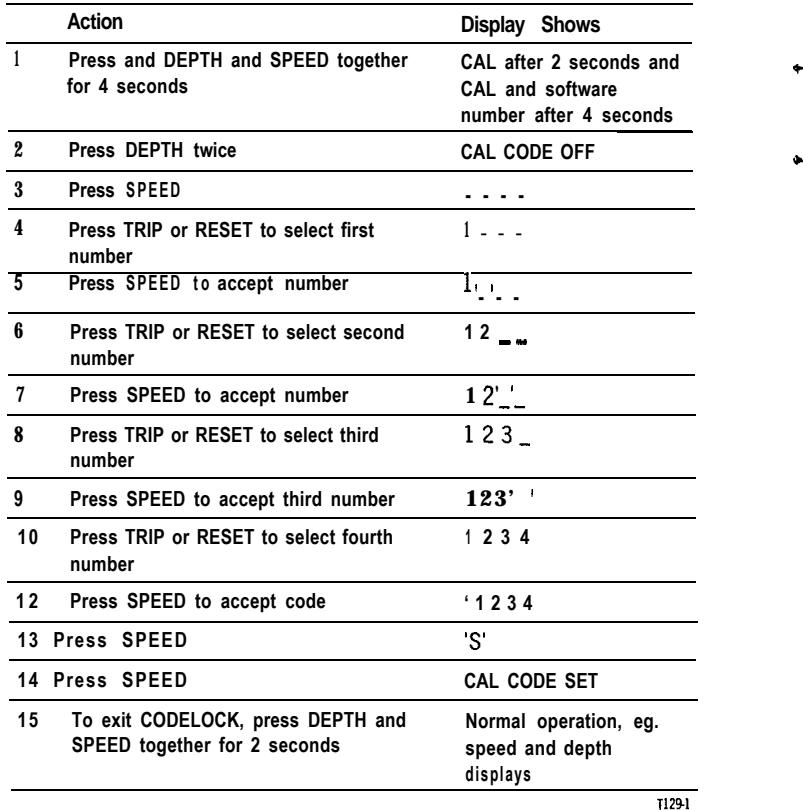

注:コードをキャンセルしたり、番号を変更したい場合は、再度入力し、現在の番 **lf** 号を受け入れるだけです。

あなたのコード番号

◆後の参考のため、選択したコード番号を以下のボックスに入力してください。 ↑

÷

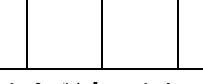

明らかな理由により、このハンドブックは安全な場所に 保管してください。 操作方法 本機の電源が入ると、コード番号を入力するよう促され ます。番号を入力するには、上記の3から12の操作を行 い、SPEEDを押します。

# **Chapter 6: Calibration**

**能とともに、このセクンヨノで説明りるように変更りることができまり(例え**<br>*ば* フィートです) **ST50 Plus Tridata**は、工場出荷時に、速度はノット、距離は**Nm**、水深はフィー トで表示するように設定されています。これらの設定は、他のナビゲーション機 ば、フィートです)。

 $\mathcal{E}$ 

<u> Kabupatén Sumarang Pan</u>

# **Initial Calibration**

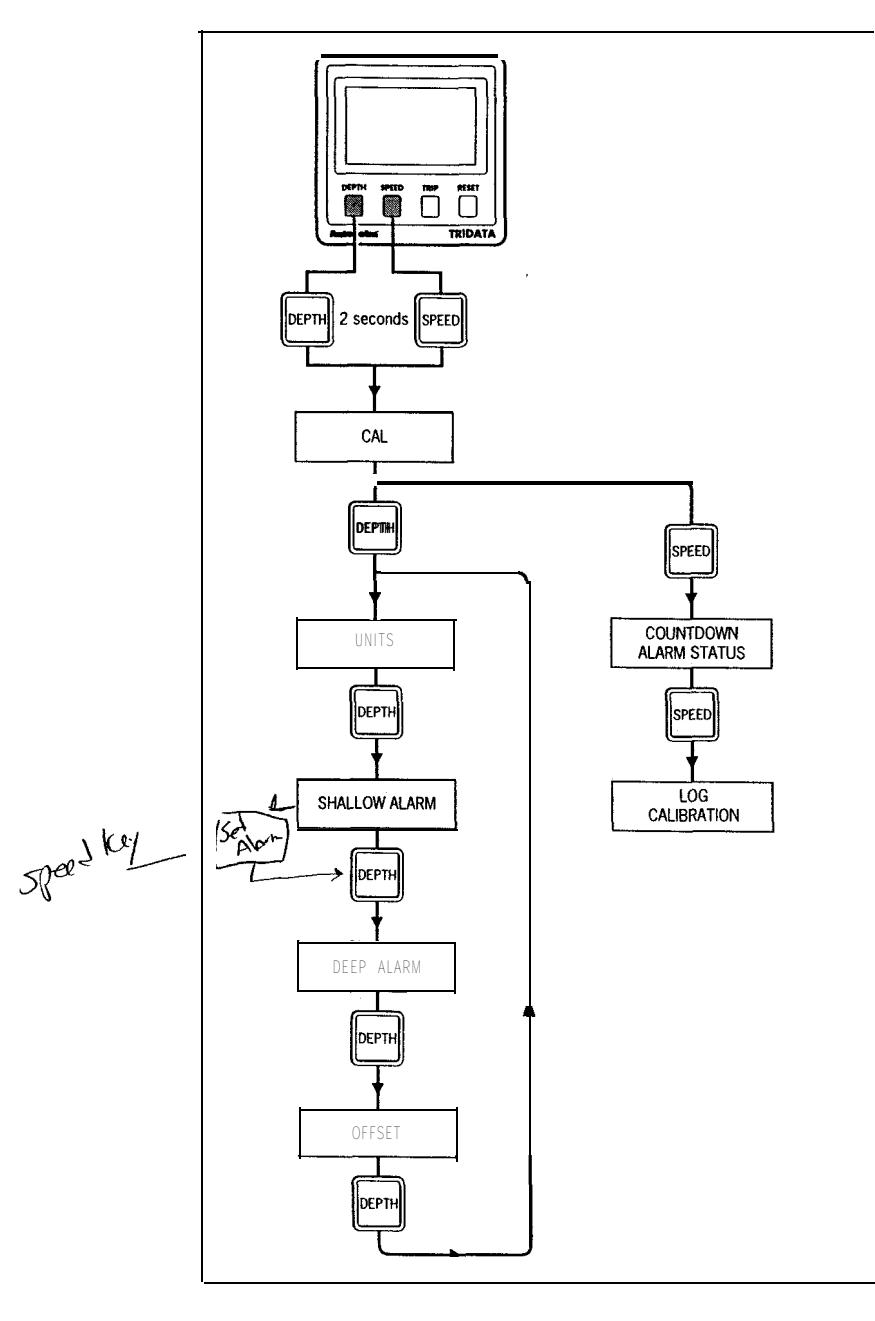

 $\ddot{\bullet}$ 

Å

**Initial Calibration Notes**

単位

**Alarm** RESET を押すと、水深の単位がフィートとメーターの間で切り替わ ります。

|茂隈/ フーム<br>|<sub>|</sub> + + + + n p.c.p.n.; 浅瀬アラーム ま*に*はRESEIキーを使用して、必要な浅い水*保ナフ*ームを設定しま す。

#### **Note:The** *ほしり フーム*

**The** す。 **AlarmStatus** RESET キーを使用して設定します。 TRIP または RESET キーを押して、必要な深度アラームを設定しま モート:浅いアラームと深いアラームは、SPEED キーを押すことで 有効になります。 オフセット オフセット(キールまたはウォーターライン)は、TRIP または 負の数 字 = キールオフセット ポジ数字=ウォーターラインオフセット カウントダウンアラームの状態 RESETキーでカウントダウンアラームのON/OFFができます:

**El =** アラームオン(有効) **EO =** アラームオフ**(**無効**)** ログキャリブレーション ログキャリブレーションの設定の詳細については、**6.2**項を参照し てください。

初期キャリブレーションを終了 初期キャリブレーションを終了し、新しい設定を保存するに は、DEPTHとSPEEDを一緒に2秒間押します。

<u> San Angelina (San Angelina (San Angelina (San Angelina (San Angelina (San Angelina (San Angelina (San Angeli</u>

### **I**ログキャリブレーション

**ST50 Plus Tridata** は、速度トランスデューサーのパドルホイールが船 舶に合わせて校正されるまでは、航行目的に使用することはできま せん。この操作は簡単で、測定した距離で自動的に行うか、手動で 校正係数を入力することで行うことができます。

# 自動キャリブレーション **<sup>i</sup>**

自動校正は、潮の流れが最小のときに実施する必要があります。 チャート上で簡単に識別でき、マークされ、測定された距離を探し、 この距離を機器に入力します。

**Note:The Nm/Miles** 注:測定した距離は、理想的には1~2.5の間であるべきです。

**the** 測定対象物1から測定対象物2(測定距離)へ、走行の開始と終了時に **(5 6).** SPEEDキーを押しながら進みます。 校正係数は計算され、各走行の **atthe (7).** 終了時に表示されます。

**the** 表します。必要であれば、さらに2回実行することができます。ログ **Note:The** キャリブレーションファクターを保存することを忘れないでくださ 測定した距離の反対方向への走行を繰り返します。再度、キャリブ レーションファクターが表示されます。これは、2回の実行の平均を い。

注:ログ較正の範囲は0.25から2.00までです。この範囲外の較正係数 を保存することはできません。

**\***

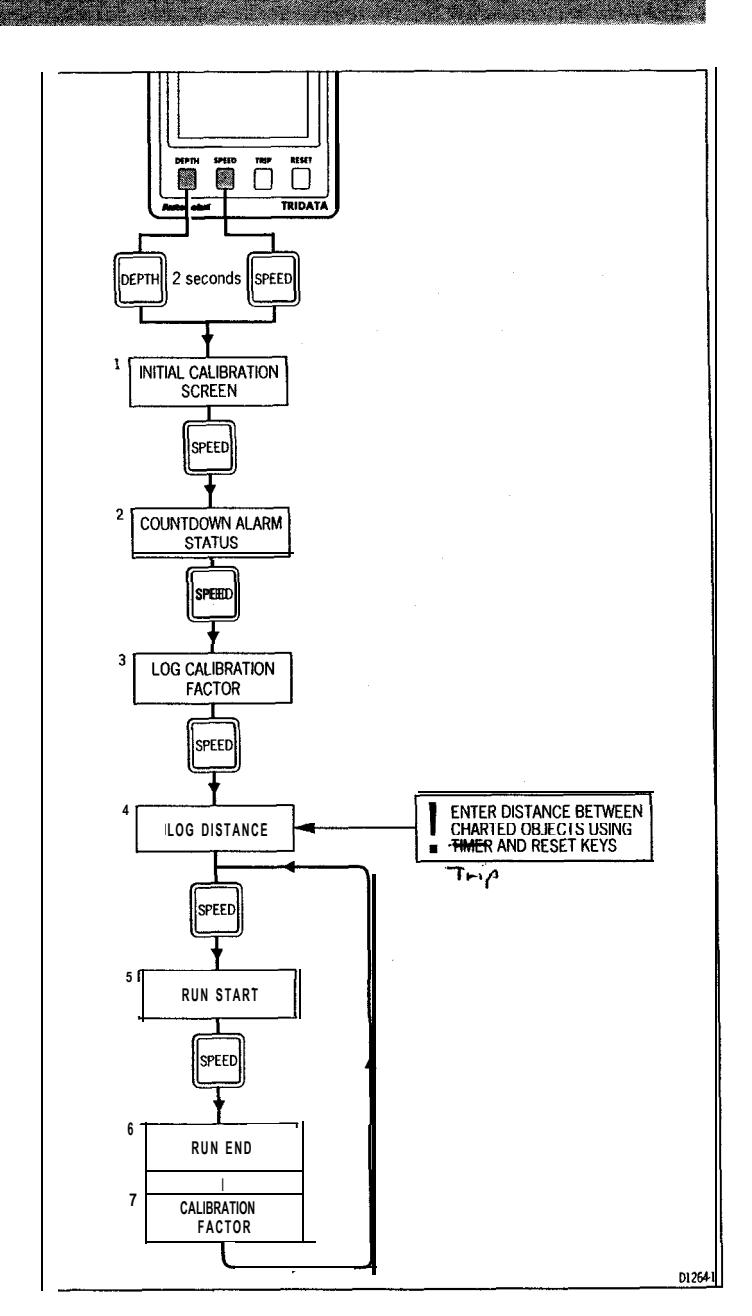

注:走行が完了したら、ディスプレイが通常モードに戻るまで(約**2** 秒間)**DEPTH**と**SPEED**を同時に押して、算出した校正係数を保存しま す。

### Manual Log Calibration

手動ログキャリブレーションを実施する場合は、以下の計算を行う 必要があります:

**FKorrection Distance/Vleasured (e.g.,** チャート上のオブジェクト(2つのブイ)間の距離です。 F(Correction Factor) = Known Distance既知の距離とは、2つの

**Measured isthe** 測定距離潮の流れを考慮し、速度計が記録した距離のことです。

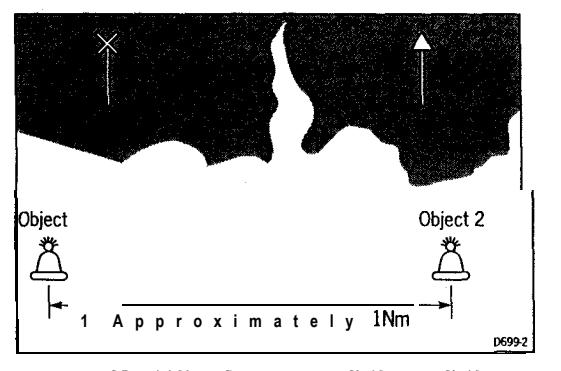

**(R** 補正係数を求めるには、物体**1**から物体**2**へ、そして物体**2**か **divided** ら物体**1**へと進みます。補正係数を求めるには、既知の距離を平均距 **離 じは昇しまり。 補止徐致を訂昇したり、ペーンのノローテャート** のように機器に入力することができます。補正係数を保存すること を忘れないでください。

**described following** 注:ログ較正の範囲は0.25から2.00までです。この範囲外 **forgetto** の校正係数は保存できません。

٠

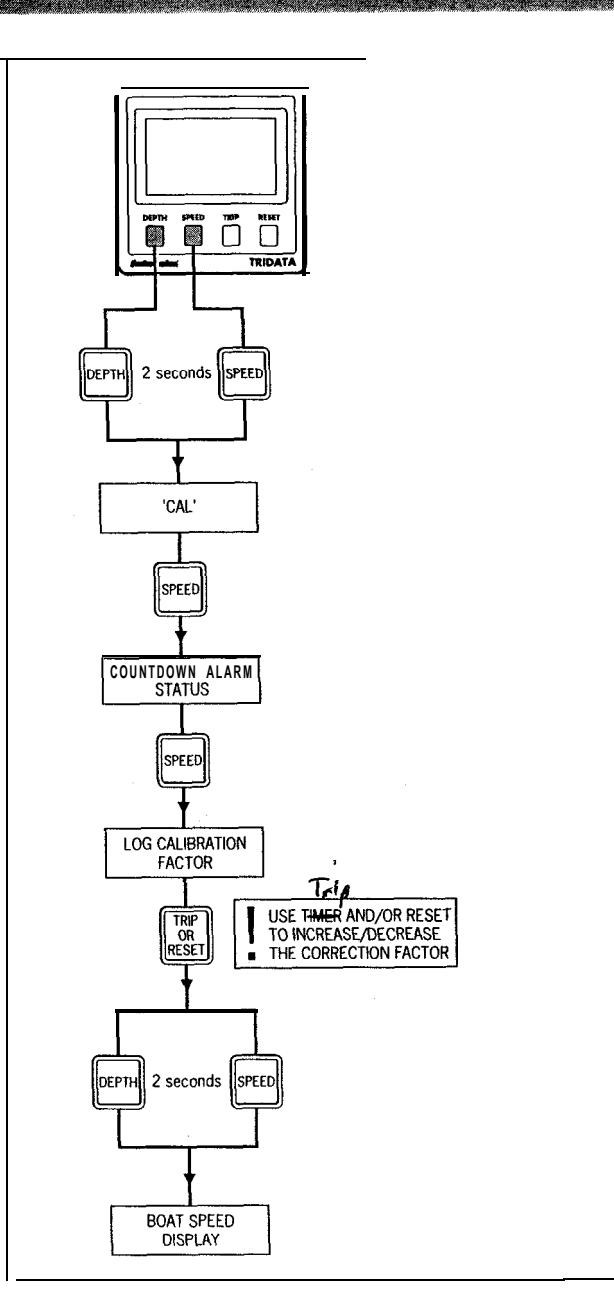

**Note:The** 注:補正係数は、一度入力したら保存する必要があります。これ は、**DEPTH**と**SPEED**を一緒に押して、ディスプレイが通常モードに戻 **るまで(約2秒間)行うことで可能です。** 

0126

<u> Santang di Kabupatèn Bandaran Santang Pada P</u>

### 3 Intermediate Calibration

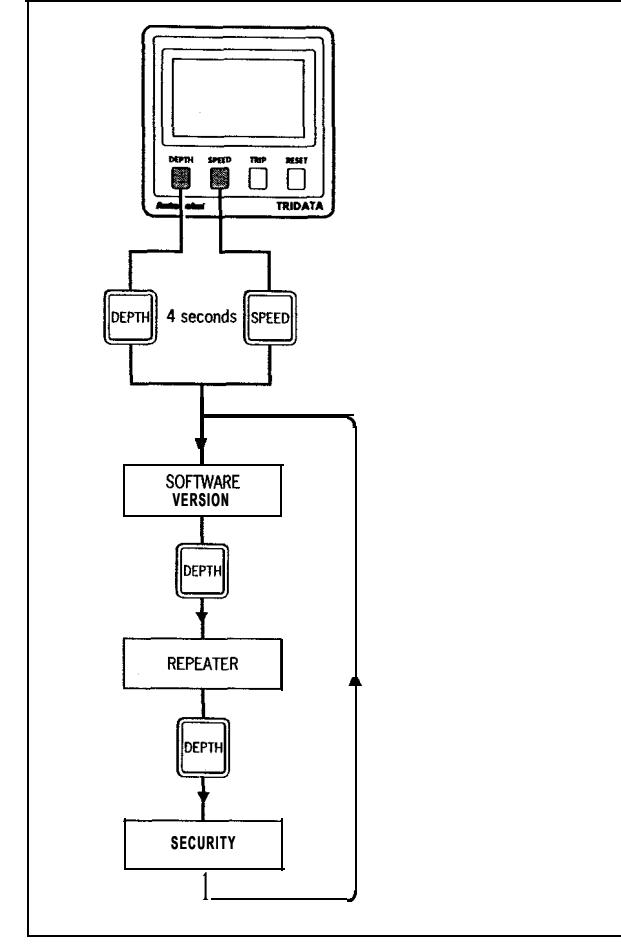

<sup>l</sup> 中間キャリブレーションを終了して新しい設定を保存するに は、**SPEED**と**TRIP**を**2**秒ずつ押します。

注:本機がリピーターとして設定されている場合、カウントダウンア ラームステータス表示を除いて、初期キャリブレーションにアクセス することはできません。

 $\blacklozenge$ 

À

 $\sim 10^{-1}$   $\mu$ 

 $\mathcal{L}^{\text{max}}$ 

**SeaTalk =** とができます: ST50 Plus Tridataは、工場出荷時にマスターユニットとして設定さ れており、通常は速度・深度変換器と接続なれていますが、バス経 由で受信した速度・深度関連情報をリピートするように設定するこ 0 マスターモード 1 = リピーターモード

**リヒーターモートに**設定すると、以下の機能が使用できます <sub>:</sub>

ログキャリブレー ション 走行距離リセット 平均速度リセット セキュリティコード CODE Lock」セキュリティ機能の詳細については、「5章」 で説明します。

<u> 1999 - Johann Stein, Amerikaansk politiker (</u>

#### **Extended Calibration**

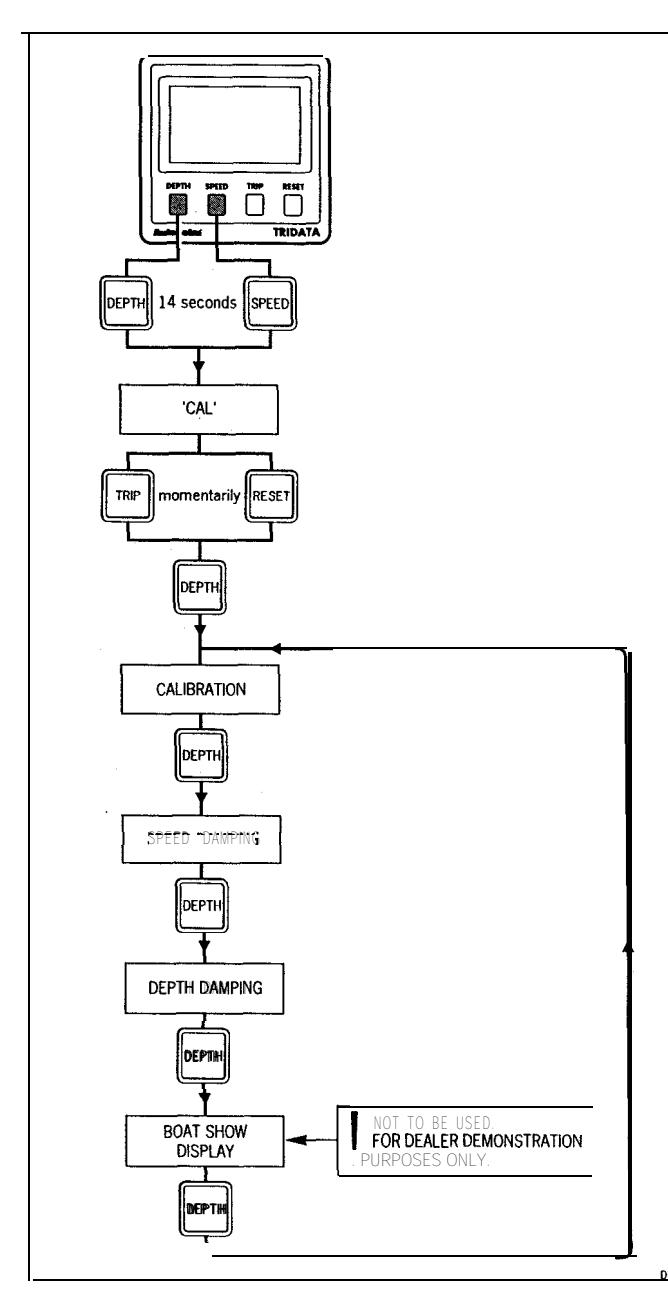

 $\blacklozenge$ 

 $\mathbf{k}$ 

### 拡張キャリブレーションノート

**拡張されたキャリフレーション画面は、すべて調整およひ/また** は**RESET**キーで調整されます。

キャリブレーション

することができます。ロックが有効な場合、初期およ**び中間キャ =** リブレーション設定を変更することはできません。 **=** Cl =キャリブレーションロック解除、つまり通常のアクセスが可 キャリブレーションは、選択した設定を偶発的な変更から保護 能です。

CO=キャリブレーションロック、すなわちアクセス不可 一度ロックされたキャリブレーションは、拡張キャリブレー ションを入力し、キャリブレーションのロック解除を選択するこ とでロック解除することができます。 **atwhichthese withthefactory**

スピード・深度ダンピング **'F'**

**mustihis Ihis** ダンピングは、ディスプレイが更新される速度を調整します。ダンピングの範 **The** 囲は**1**~**15**秒で、デフォルトは**4**秒に設定されています。デプスダンピングは 「**A**」、スピードダンピングは「**A**」と表示されます: **settoO'w.**ボートショー」モードはディーラーデモプログラムのみです。そのため、ディ スプレイは'SO'に設定したままにしておく必要があります。

# 第**7**章 他のマリン機器との接続

**SeaTalk ST50 Plus Tridata**は、他の製品にしか接続できません。しかし、**ST50 PIusTridata** リピータは、**NMEA0183**プロトコルを使用して、他の船上電子機器と **onboard** 通信することができます。赤線は信号入力に接続する必要がありま y。<br><br>で接続できます。 す。**NMEA0183**受信機は、**NMEA**出力のある各リピーターに最大**2**台ま

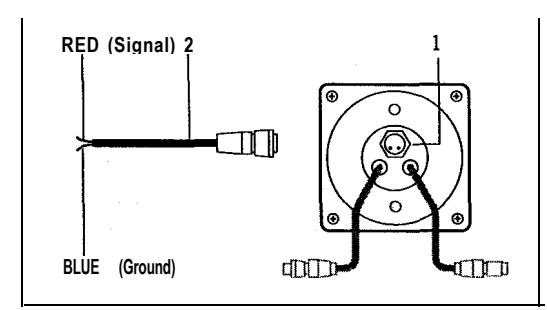

**ST50 Plus Tridata Repeater** には、**NMEA0183** データ出力コネクタがあり ます。**SeaTalk**バスで利用可能であれば、以下の情報が**1**~**2**秒ごとに送 信されます。

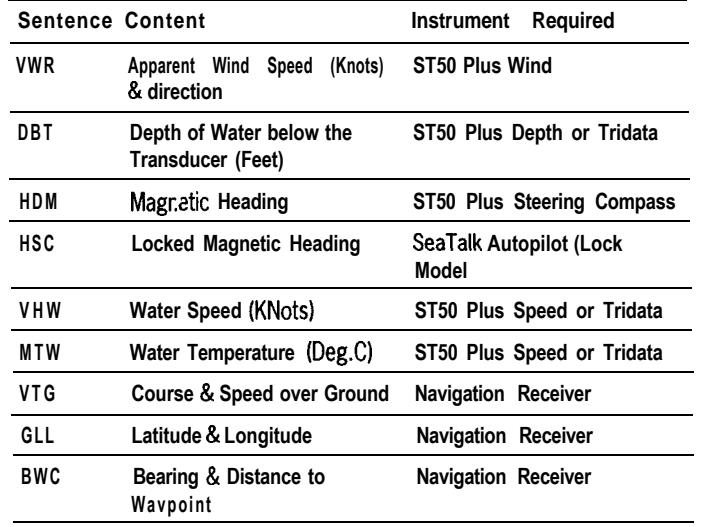

# **Chapter 8: General Specification**

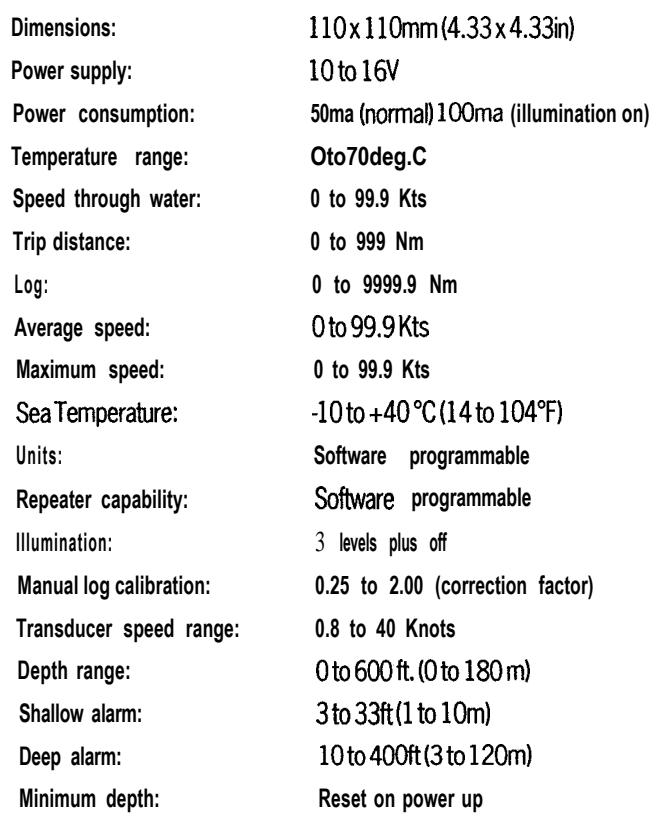